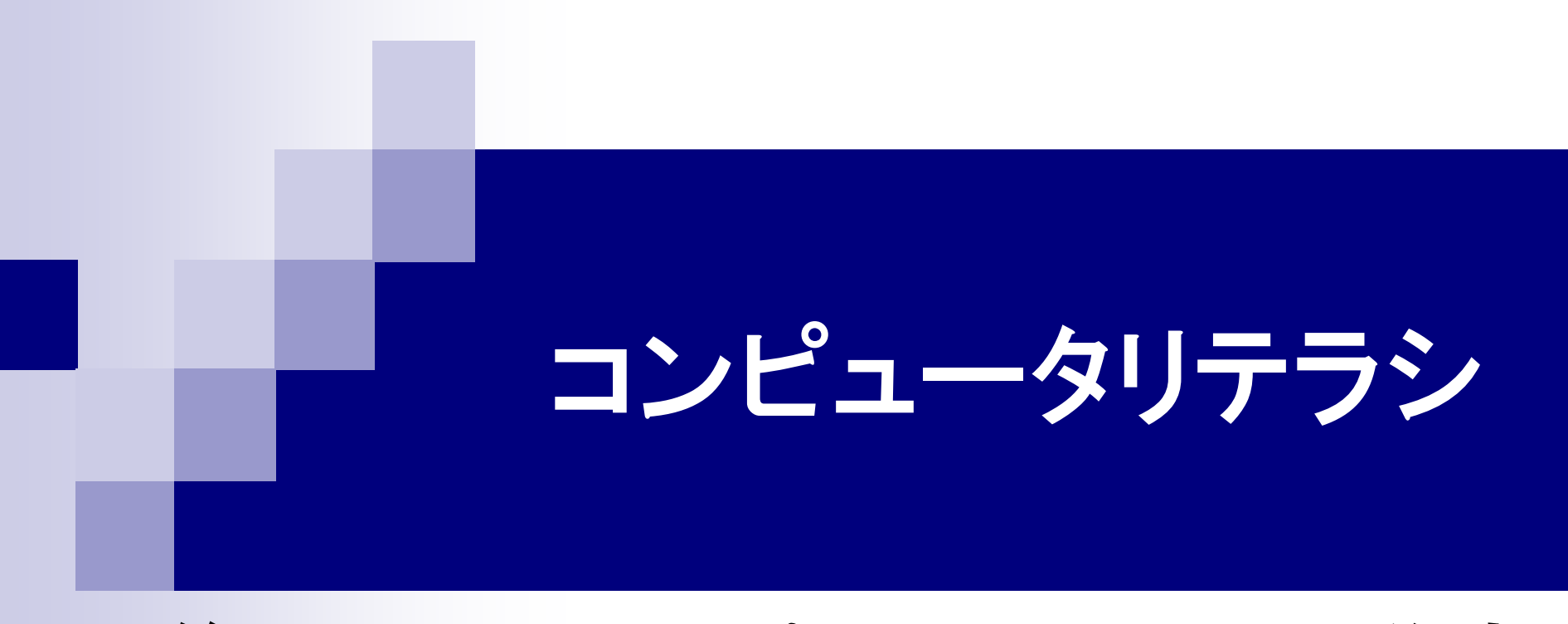

第11回 HTMLによるホームページの作成 2015年6月24日

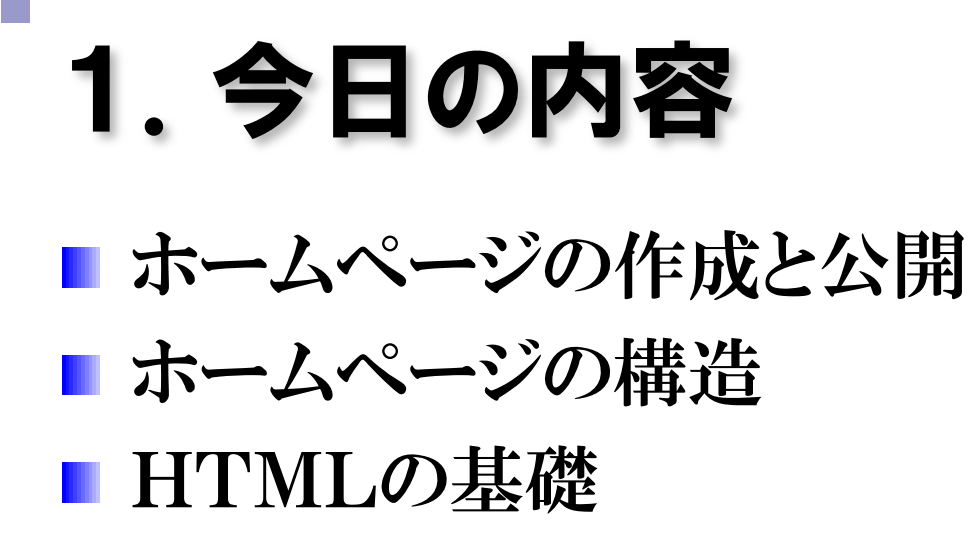

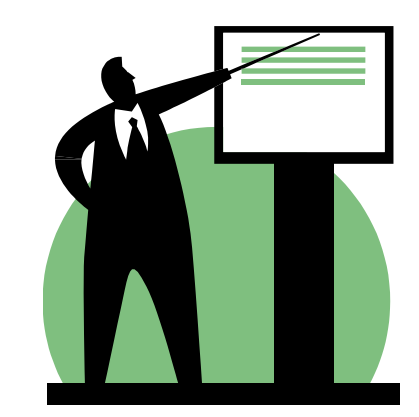

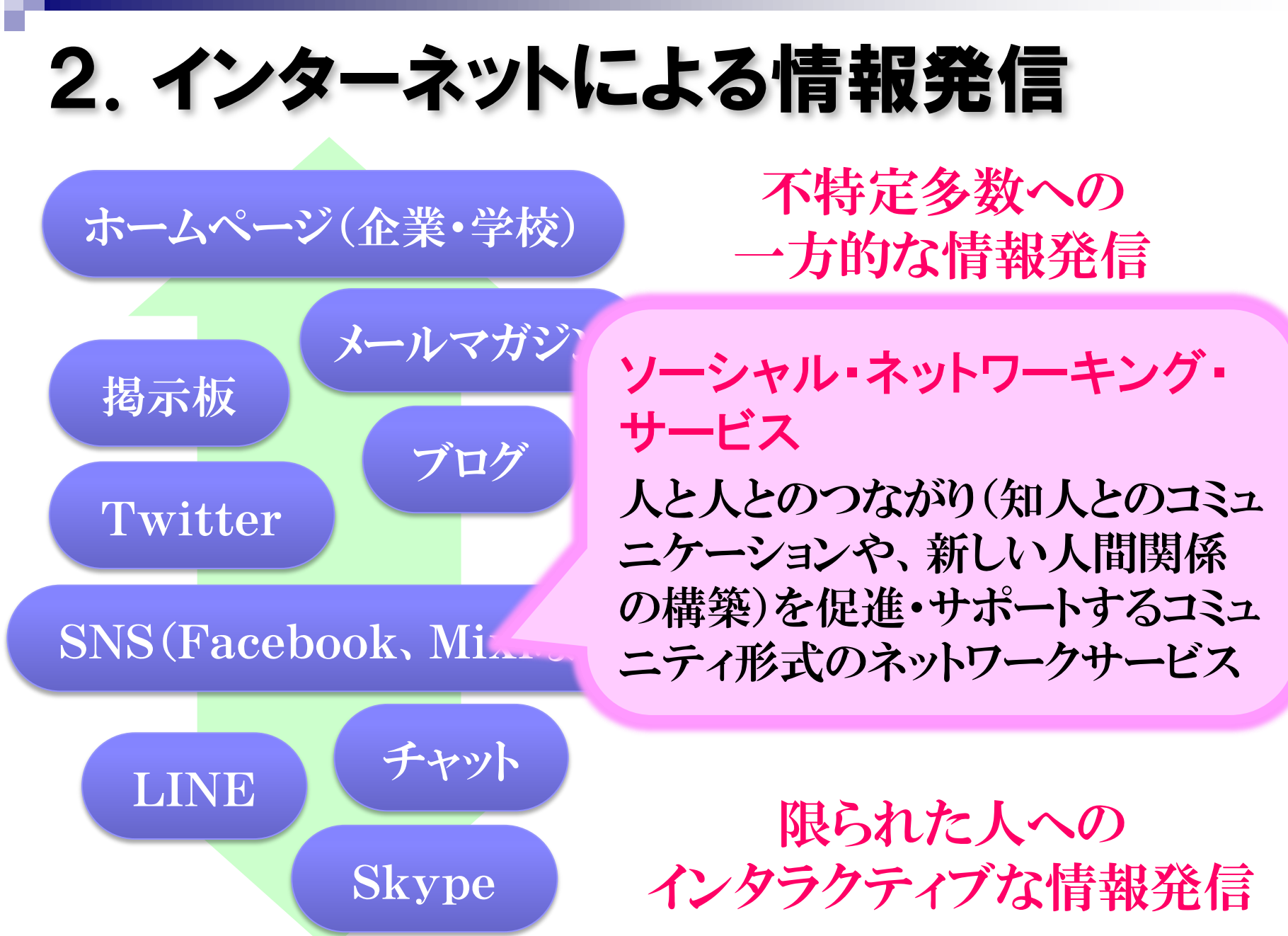

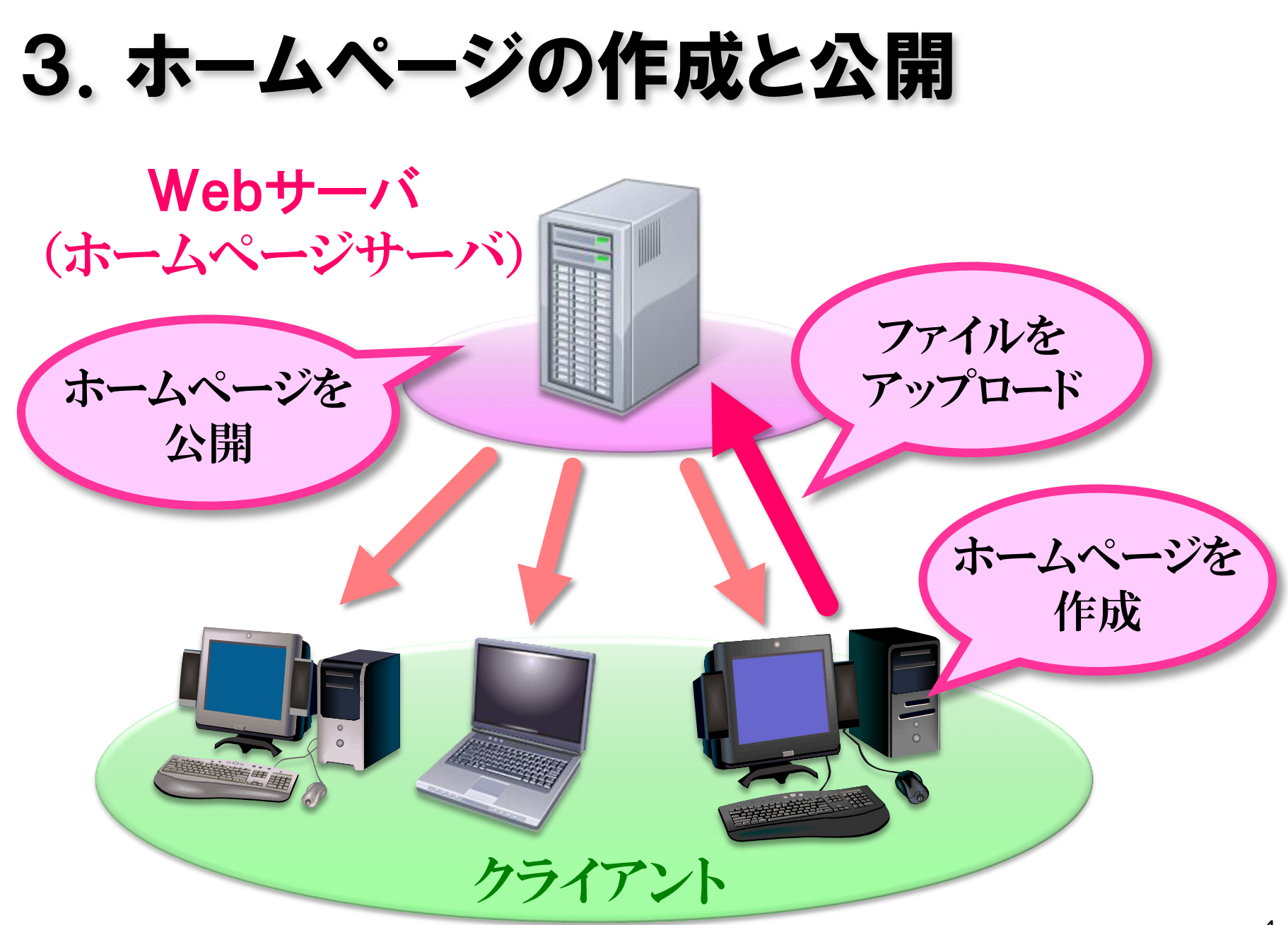

### 4.ホームページの構造

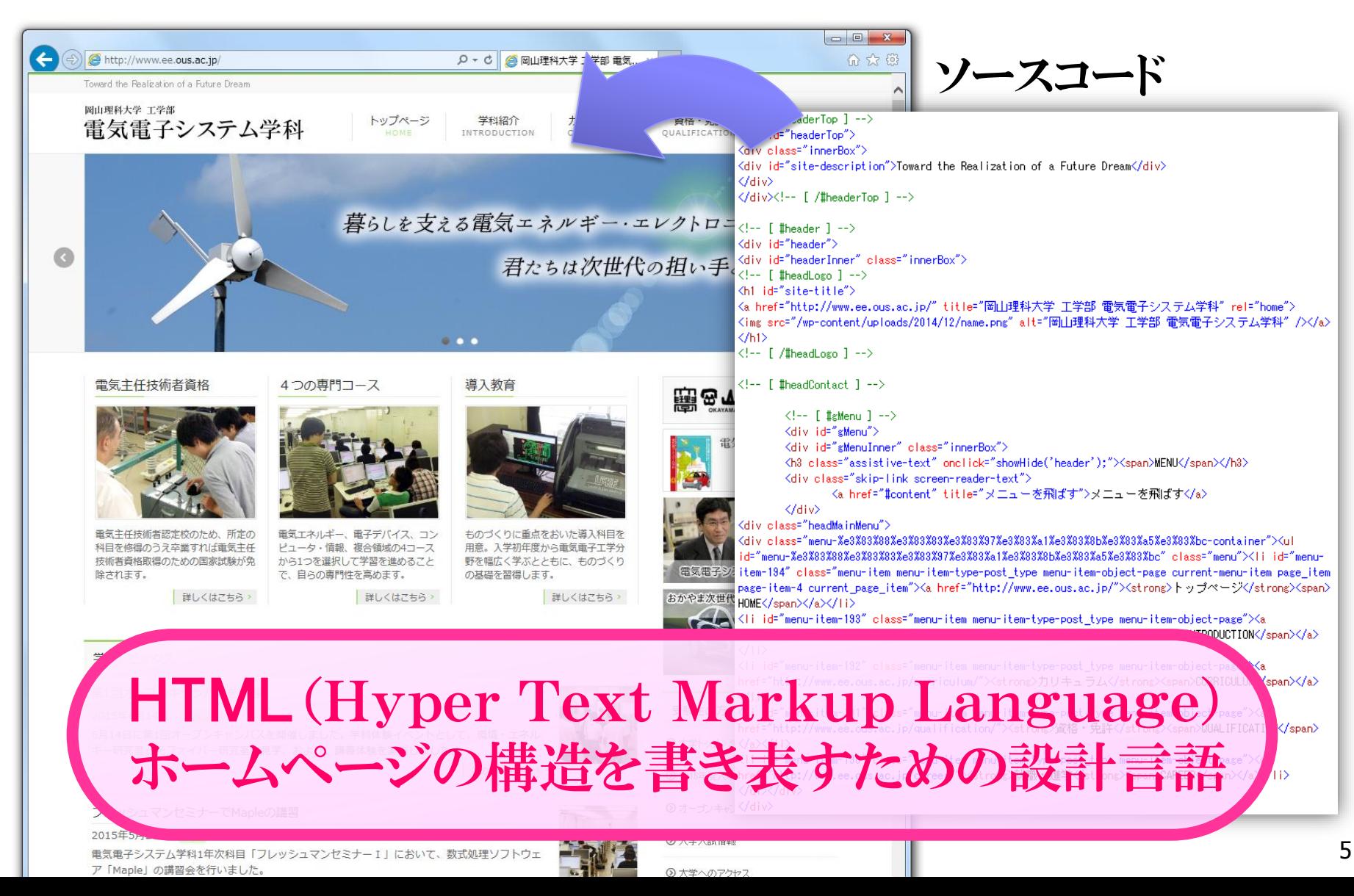

## 5.ブラウザの働き

#### ブラウザは、HTMLファイルの記述にしたがって、 ホームページの画面を構築する。

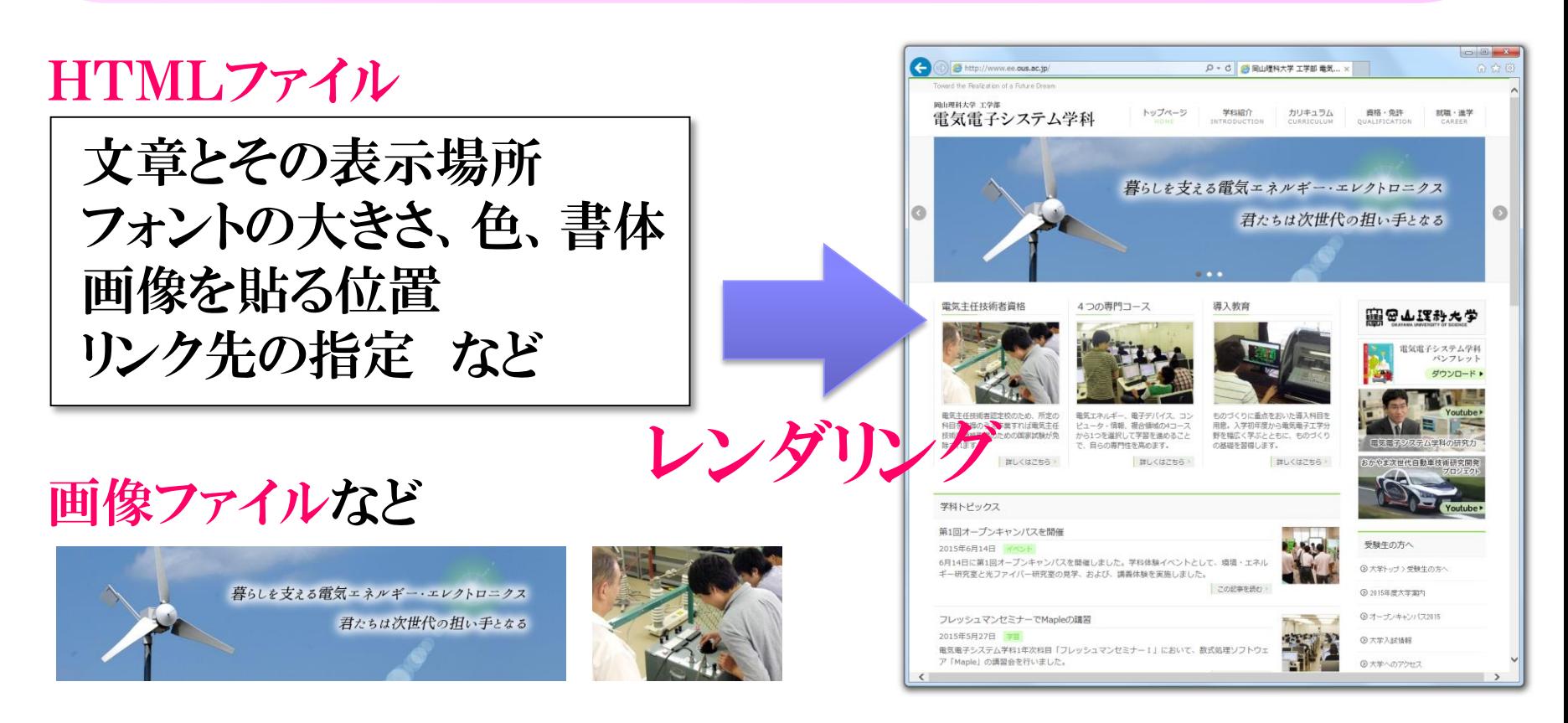

# 6.1 ホームページの作成

- HTML文書を直接記述する。 自由にデザインを決められる。 HTMLの文法を覚えなければならない。 □ 作成に時間がかかる。
- Webオーサリングソフトを使用する。
	- □あらかじめ用意されているレイアウトを使って、簡単にホー ムページを作ることができる。
	- HTMLの文法を覚える必要がない。(HTMLを自動作 成してくれる)
	- データの保存場所等は自分で管理する必要がある。
- CMS(コンテンツ管理システム)を使用する。

# 6.2 CMS

### Contents Management System (コンテンツ管理システム)

Webページを構成する文章や画像などをデータベース で管理して、Webサイトの構築を自動的に行う。 Webサイト全体でデザインが統一できる。

ソフトウェアの例 **□ WordPress(フリーソフト/CMSシェア1位) □** MovableType **□** Xoops など

## 7.HTMLによるホームページ作成

- ❶ テキストエディタ(TeraPad)でHTML文書を作成する。
- ❷ 「○○○.html」というファイル名で保存する。
- 8 保存したファイルのアイコン @ をダブルクリックしてブラウザで 表示する。

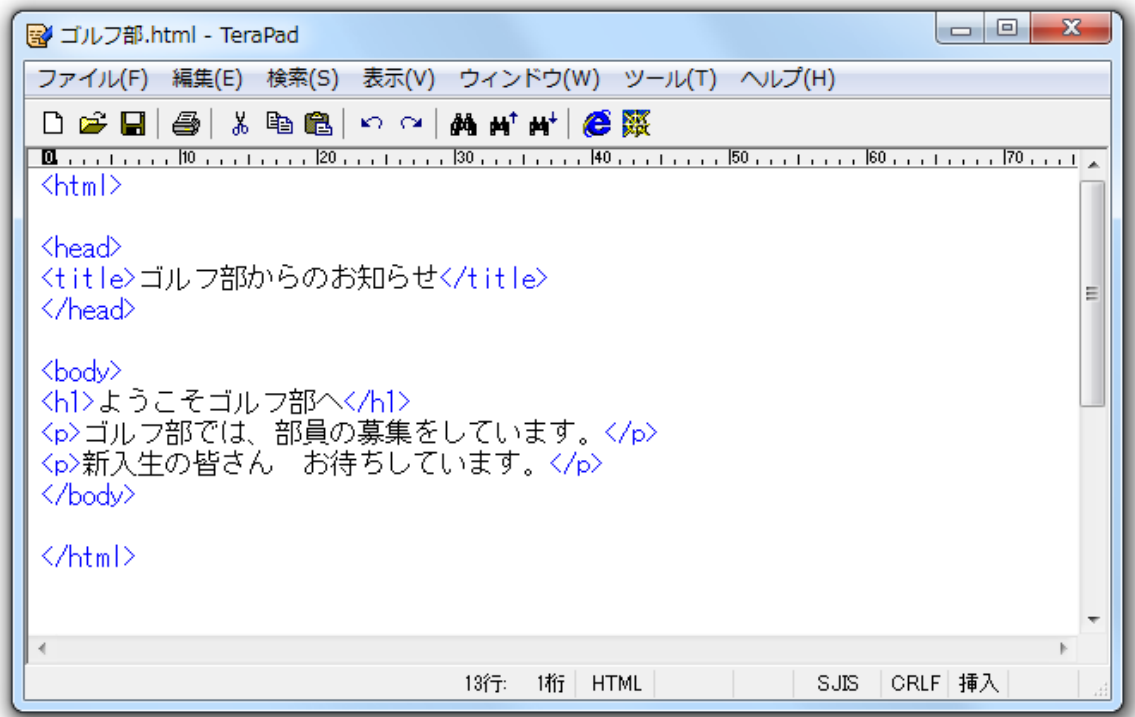

8.1 タグ

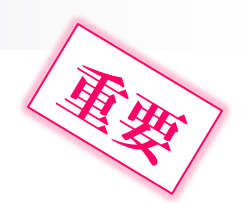

#### 文章の構成(見出し、段落、箇条書き、リンク、画像)を 表す記号

### タグの表記法 開始タグ <タグ名> 終了タグ 文章 </タグ名>

開始タグと終了タグで囲まれた文章が、そのタグの表 記法に従う。

<h1> この文章は見出しになる </h1>

# 8.2 HTMLの基本構成

 $\langle$ html $\rangle$ 

 $\langle$ head $\rangle$ 

ヘッダ領域

 $\langle$ /head $\rangle$ 

 $\langle body \rangle$ 

本文領域

</body> </html>

ホームページについて の情報(タイトル、言語、 キーワードなど)を記述 する領域。

実際に画面に表示される 本文を記述する領域。

## 9.1 見出しと段落

### ■ 見出しタグ

- h1 レベル1の見出し(一番大きい見出し)
- h2 レベル2の見出し
- h3 レベル3の見出し
- 段落タグ
	- p 段落 文章中に改行を入れても無視される。
- ■改行タグ
	- br 改行 (終了タグはない)

### 9.2 箇条書き

#### ■箇条書き

ol 番号付き箇条書き ul 番号なし箇条書き ■項目

li 項目

 $\langle 0| \rangle$ <li>一番目の項目</li> <li>二番目の項目</li>  $\langle$  /ol> 1.一番目の項目 2.二番目の項目

## 9.3 文字飾り

### ■ 文字飾りタグ

- b 太字 strong 強い強調(太字) i 斜体 em 軽い強調(斜体) s 取消線
- スタイル属性 タグのスタイルを一時的に変更する
	- <p style="属性名:属性値">
	- □ color to 文字色
	- background-color 背景色
	- □ font-size 文字サイズ
	- □ text-align 揃え位置
- 
- 
- 

## 9.4 リンクと画像

### ■リンクタグ

a

- 指定したホームページアドレスへのリンクを設定する。 <a href="アドレス">リンクが張られる文章</a>
- ■画像タグ

img

指定した画像ファイルを読み込み、表示する。 <img src="画像ファイル名">

# 10.1 HTML5

- HTMLの改訂第5版
- 新しいタグ
- ■ヘッダやフッタを示すタグ
- 動画や音声をホームページに埋め込むタグ
	- (Adobe Flush Playerなどが不要になる)
- ■グラフィックを描画するタグ

その他多数

## 10.2 動画の埋め込み

#### Flash Playerなどを使用せずに、ブラウザで直接、 動画を再生できる。

❶ 動画ファイル「sample.mp4」を用意

2 下のHTML文書を「video.html」というファイル名で保存

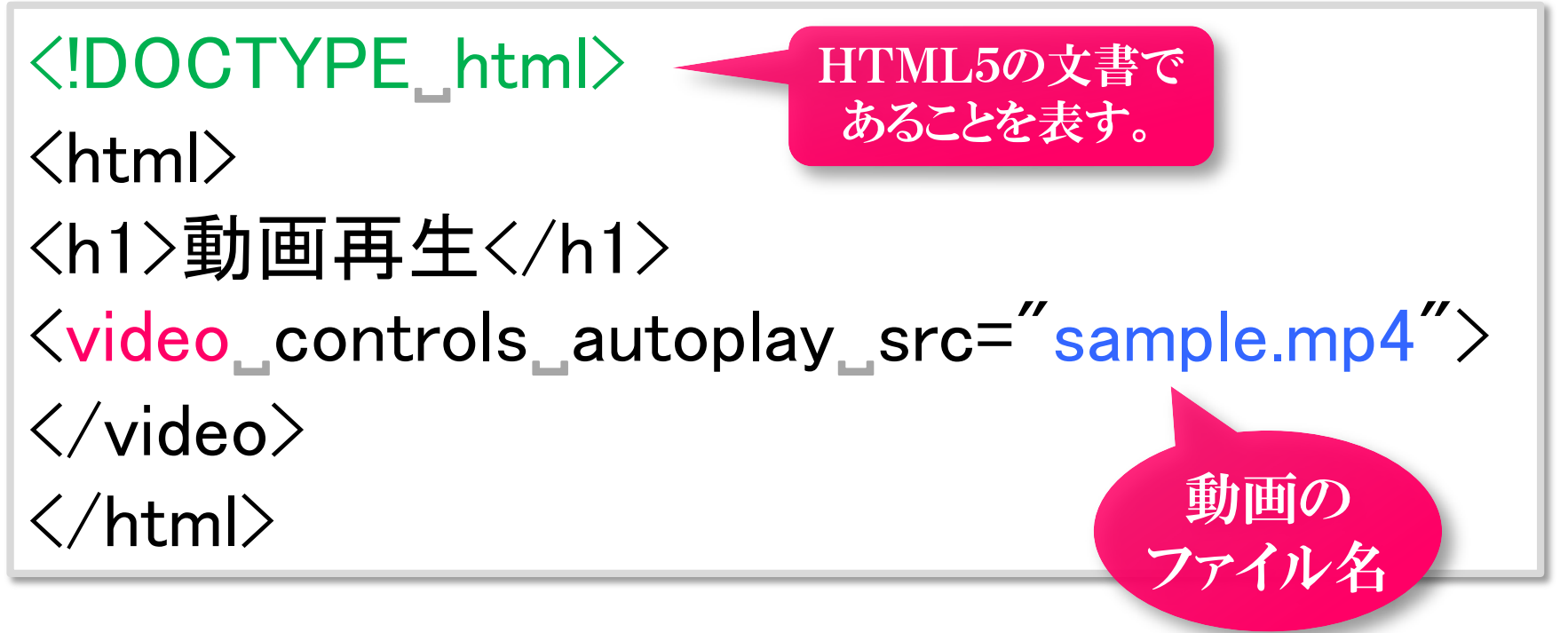

## 11.1 ホームページのアクセス向上

ホームページのアクセス数を増やす方法

#### ■ ホームページを宣伝する。 ホームページへのアクセスルートを多く作って、訪問者を増や す。

■ 印象のよいホームページを作る。

見やすいページ構成にする。

どのような有益な情報が書かれているのかが、見てすぐに分 かるようにする。

#### ■ リピータを増やす。

定期的に更新して、再訪問を増やす。

## 11.2 SEO対策

### SEO(Search Engine Optimaization) 検索エンジン最適化

Googleなどの検索エンジンでキーワード検索したときに、検索 結果の上位に現れるようにホームページを作成する技術。

- タグを適切に使い、正しい構造でHTML文書を作る。
- 重要なキーワードをタイトルに入れたり、タグで強調したりする。
- **HTML文書の最初のほうにキーワードを書く。**
- キーワードを適切な数に抑えておく。
- 訪問者の多いページからリンクを張ってもらう。

### 12.次回の講義内容

#### ■ LaTeX(ラテフ)による文書作成

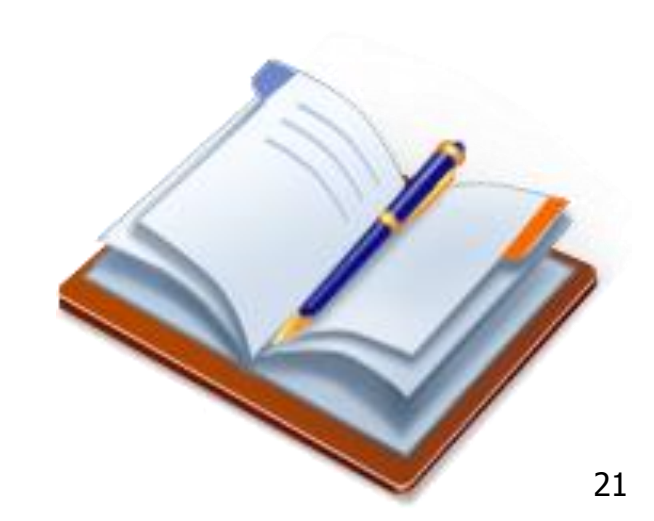